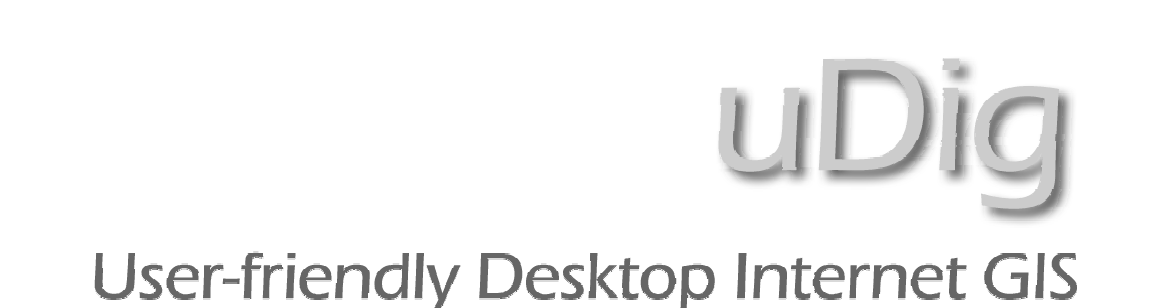

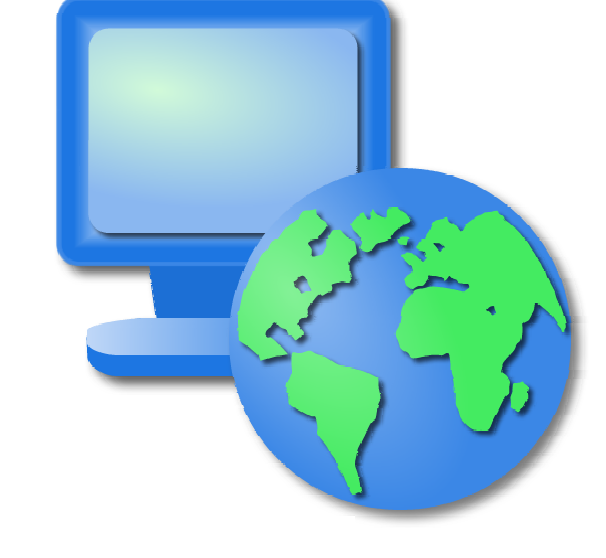

#### Paul Ramsey Jody GarnettJesse Eichar

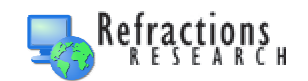

#### Refractions Research

- Victoria, BC, Canada
- Spatial Systems Consulting
- Open Source Software
- PostGISuDig / GeoTools

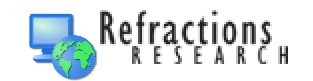

# Geospatial Architecture

- Spatial Database
	- –**Concurrency**
	- Transactions
	- Seamlessness
- Internet Publishing
	- Feature Access
	- –Map Access
- Data Manipulation
	- Direct Access
	- **Links of the Company** Editing
	- **Links of the Company** Cartography

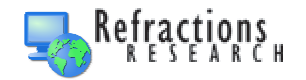

## ESRI ATGITTER

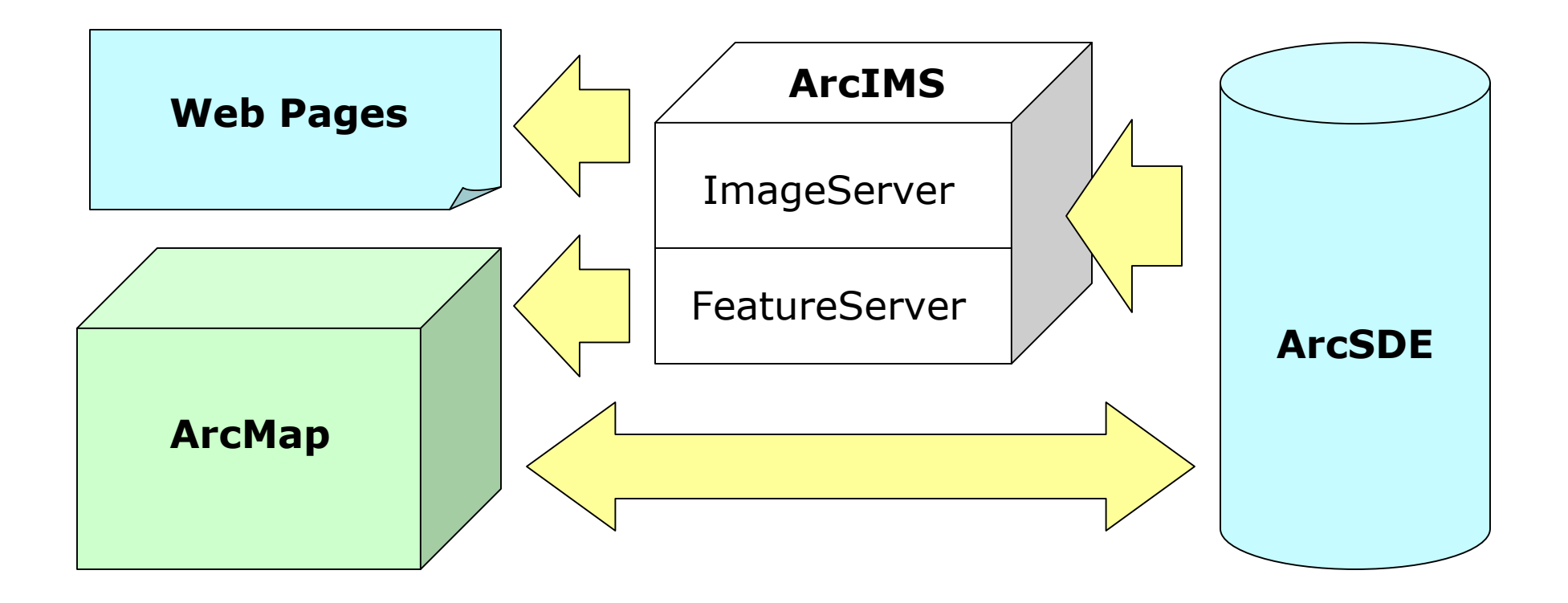

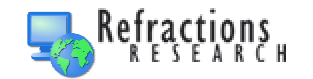

#### Open Source Architecture

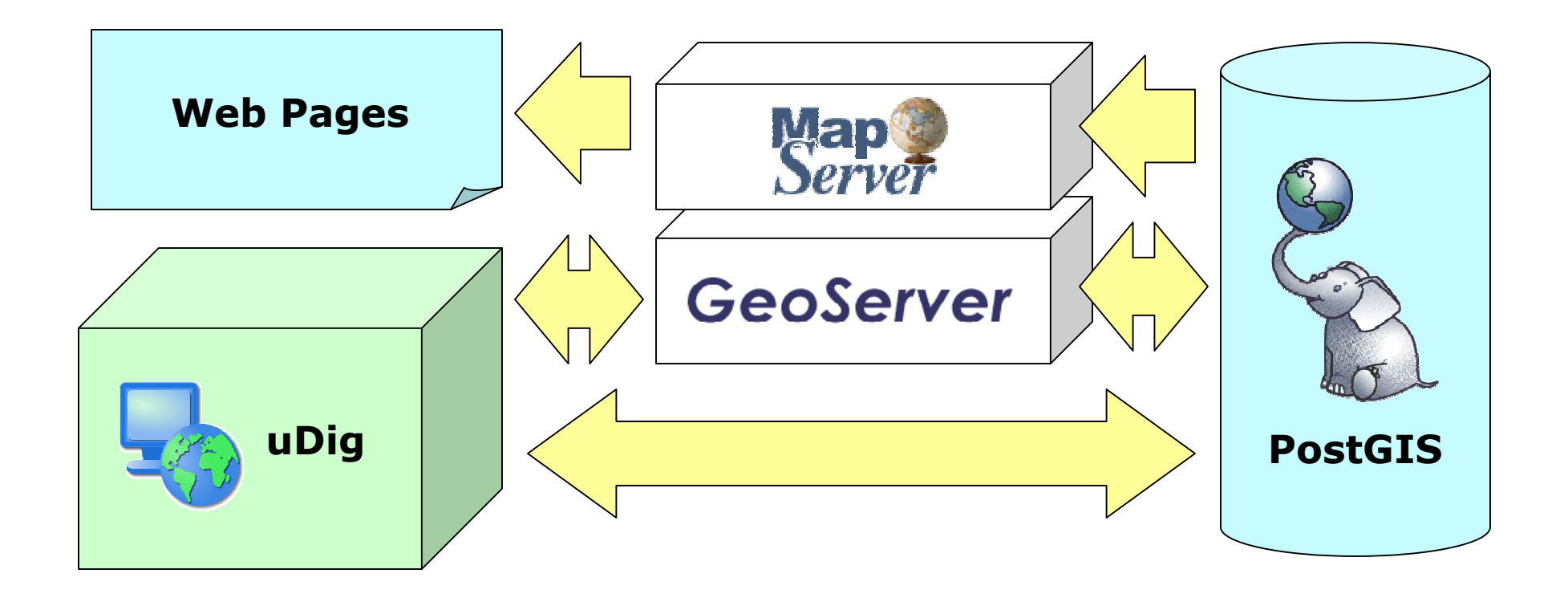

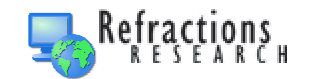

# Missing Link for OpenGIS

- $\bullet$ "Integrated Client"
- $\bullet$ Ability to directly view WMS
- Ability to directly edit WFS Ability to directly edit WFS
- Ability to search catalogu Ability to search catalogues
- $\bullet$ Ability to integrate standard GIS data
- $\bullet$ Hides complexity of network access

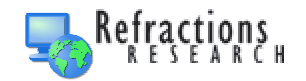

# Missing Link for Open Source

- $\bullet$ "Standard GIS Functionality"
- $\bullet$ Ability to directly edit GIS data
- $\bullet$  Ability to connect to PostGIS, Mapserver, GeoServer
- $\bullet$ Ability to create paper cartography
- $\bullet$ Ability to integrate with proprietary infrastructures

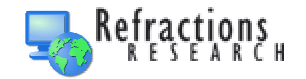

# Gimmee a

- $\bullet$  "User Friendly"
	- – Sensible Defaults
		- Use Preferences for Complexity
	- – Automatic Integration
		- Coordinate Reference Systems
		- Formats, Services
	- –Drag and Drop Everywhere
	- –Hide Differences

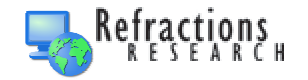

# Gimmee M

- $\bullet$  "Desktop"
	- –Not a Web Application
	- – Desktop Look and Feel
		- Windows, Linux, Apple OS/X
	- – Desktop Integration
		- Cut and Paste, External Drag and Drop
	- – Desktop Installation
		- One Click Installers

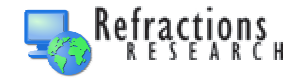

# Gimmee an "

- "Internet"
	- –Consume Remote Data and Services
	- –View OGC Web Map Server
	- –View/Edit OGC Web Feature Server
	- –View ESRI ArcIMS Server \*
	- –Multi-catalogue Search
	- –Treat Local and Internet Layers Equally
	- \* Coming Soon

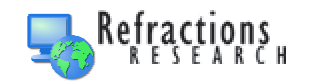

# Gimmee <sup>v</sup>

- "GIS"
	- –Platform Extensibility
	- –Platform "De-stensibility"
	- –Hooks for Analytical Plugins
	- –Data Editing
	- –Standard GIS Data Sources
	- –Paper Cartography

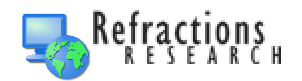

#### What the year of Para

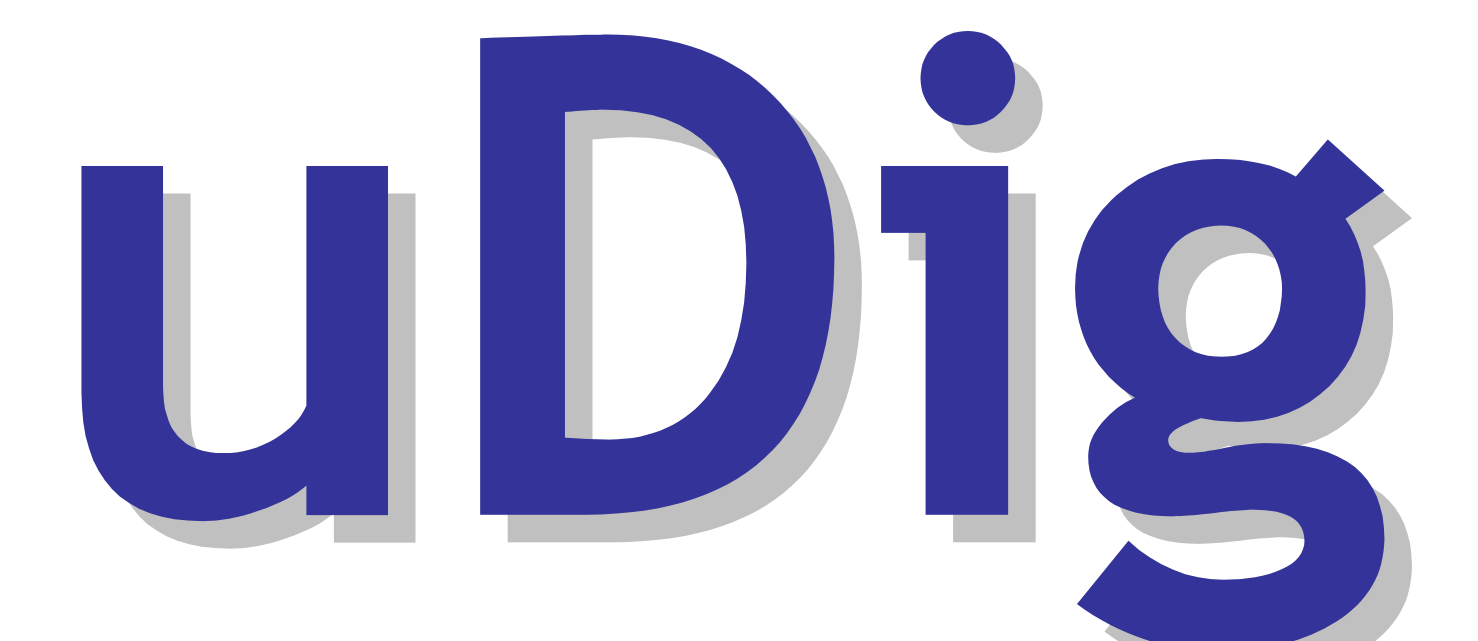

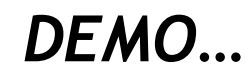

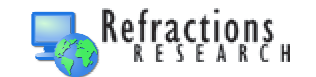

# Jody Garnett

- $\bullet$ uDig Development Team Leader
- $\bullet$  GeoTools Project Management Committee (PMC) Member
- GeoServer contributor
- $\bullet$ Anachronistic pugilist
- $\bullet$  Technology Platforms and **Decisions** We Made

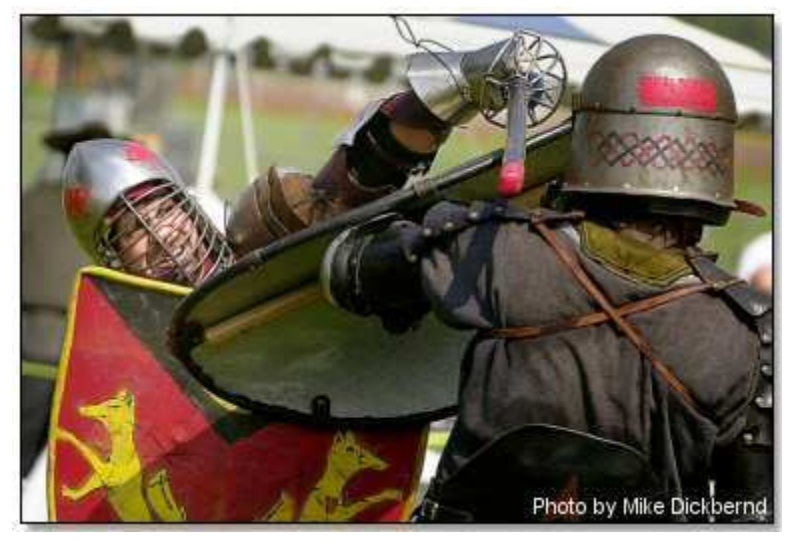

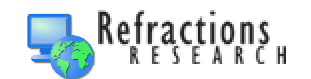

# **TDIG ATGHITECTURE**

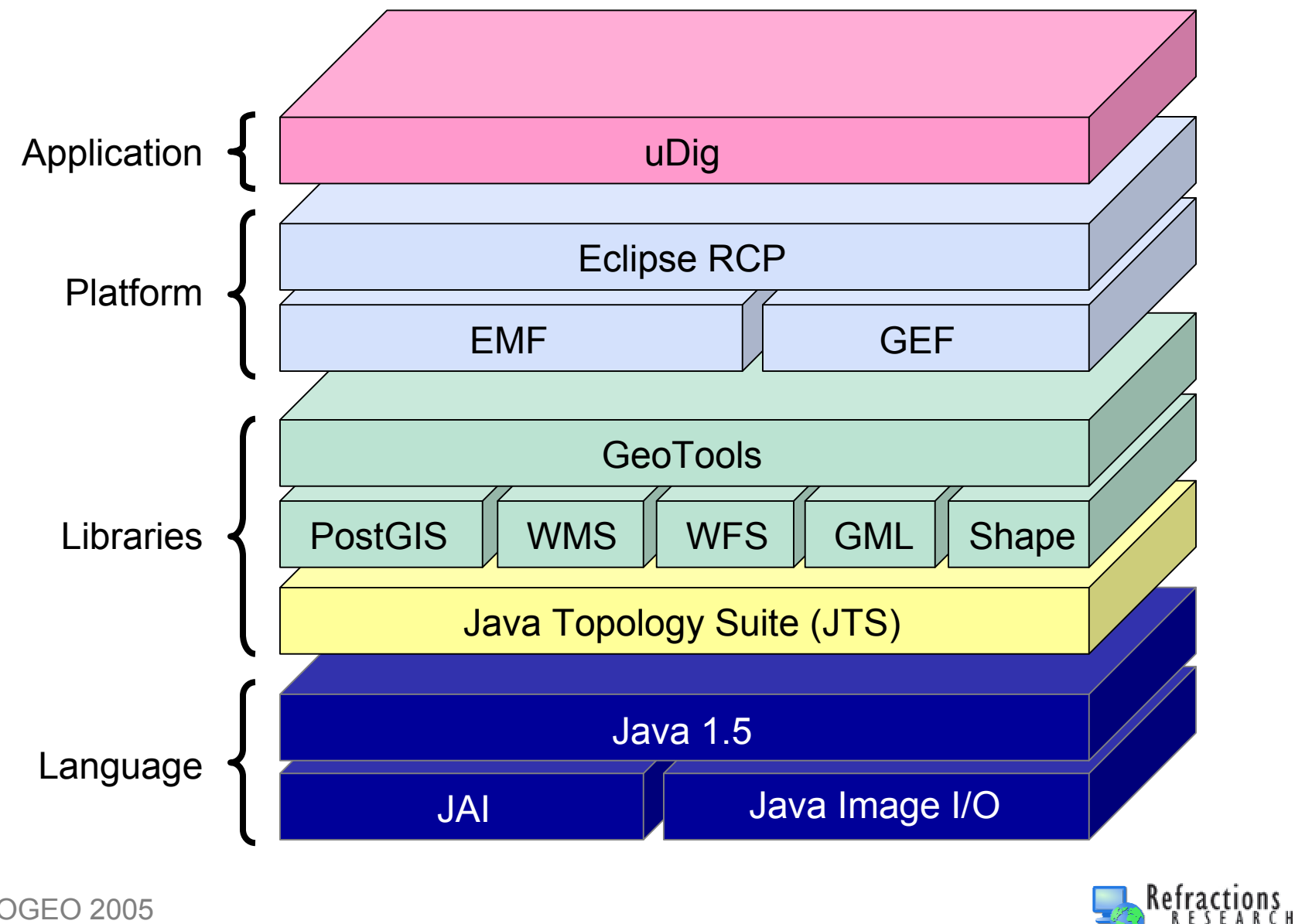

# **Java 1.**5

- Risks
	- – Compatibility with other Java libraries that are 1.4 only
	- –Danger of the bleeding edge
- Rewards
	- – New language features
		- type narrowing
		- enumerations

- –More explicit API for uDig
- –Better Linux support for JAI under SWT

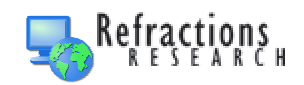

#### Java 1.5

lava" 2 Platform Standard Edition 5.0

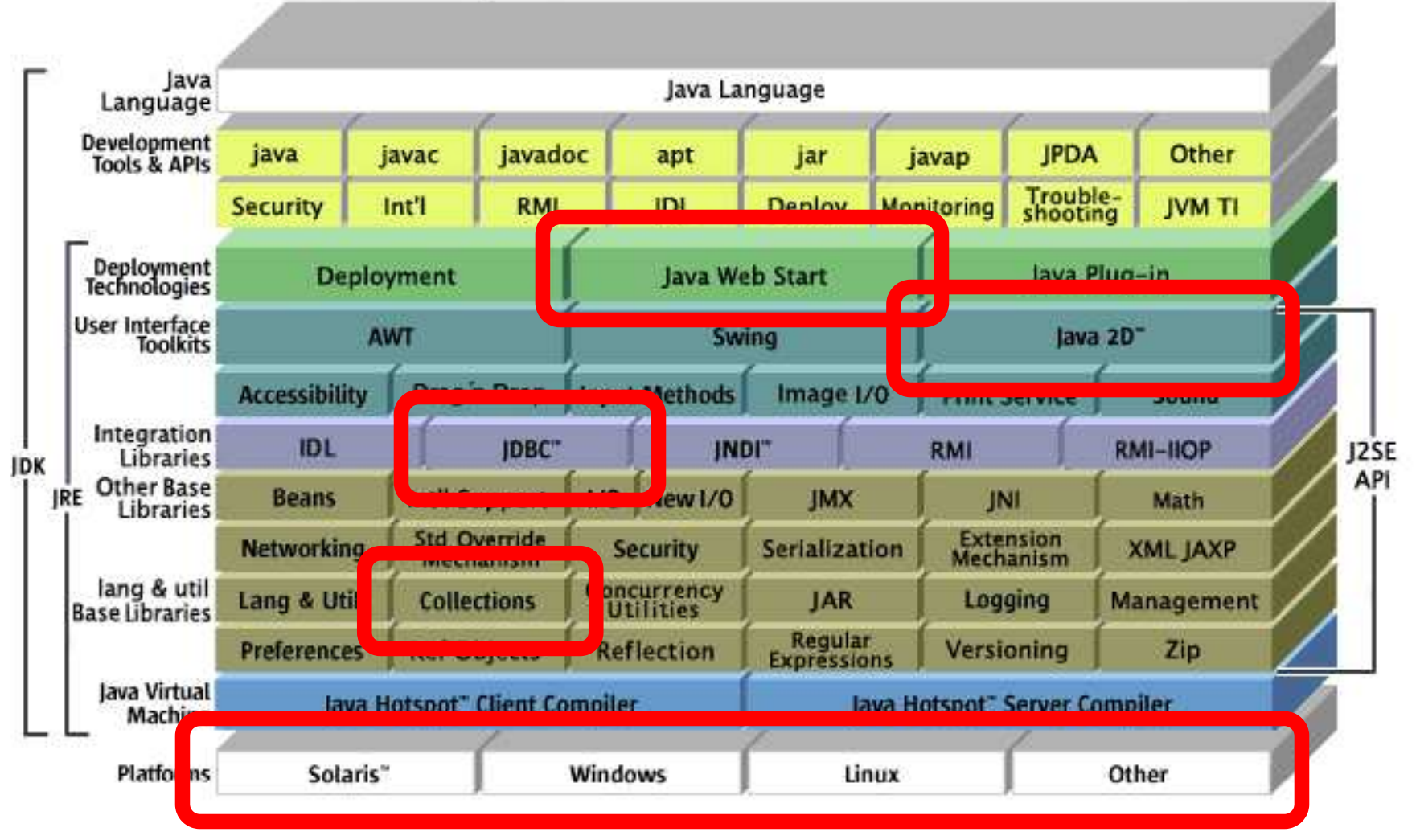

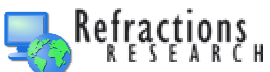

### George Co

- Risks
	- –Needed to add a GML parser
	- – Had to coordinate a scheduled project with an unscheduled community
- Rewards

The open source Java GIS toolkit

GeoTools

- –Larger base of developers
- –Rich API
- – Standards (OGC, ISO) compliant by design

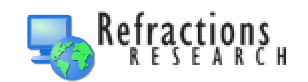

#### GeoTools

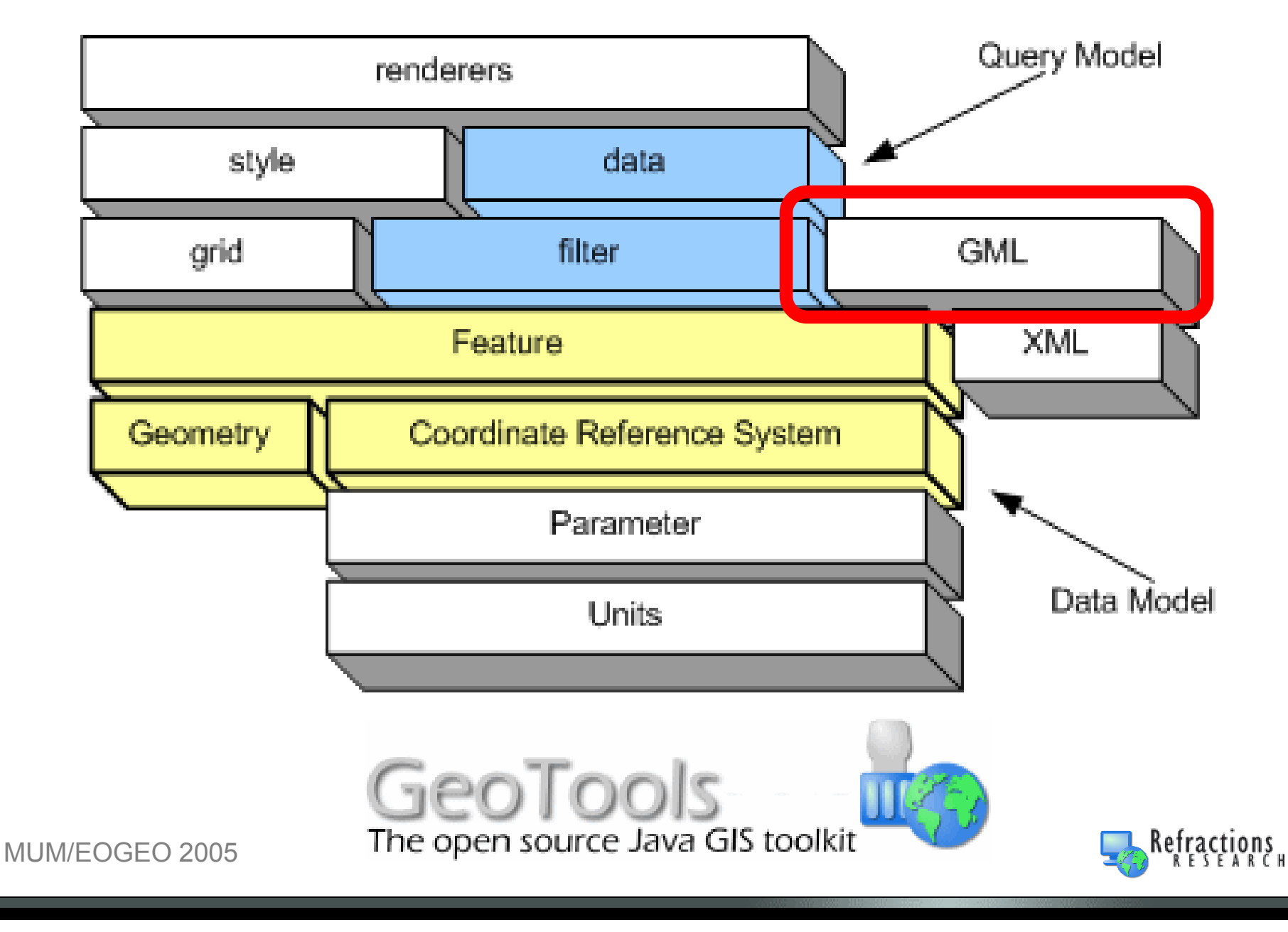

# Geotools – WMS Client

 $\bullet$  We wrote generic WMS client–WMS has 4 versions!

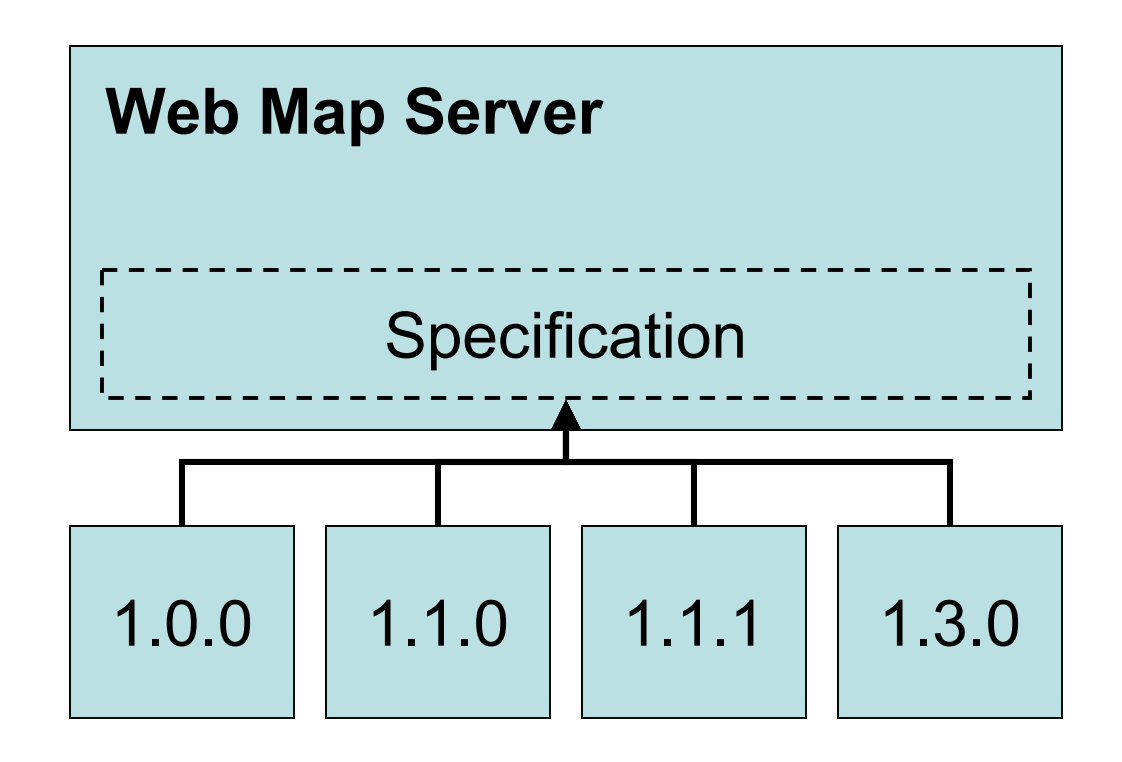

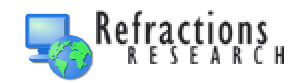

# Geotools – WESTellent

- $\bullet$  We wrote generic WFS client
	- –GML handling is hard!

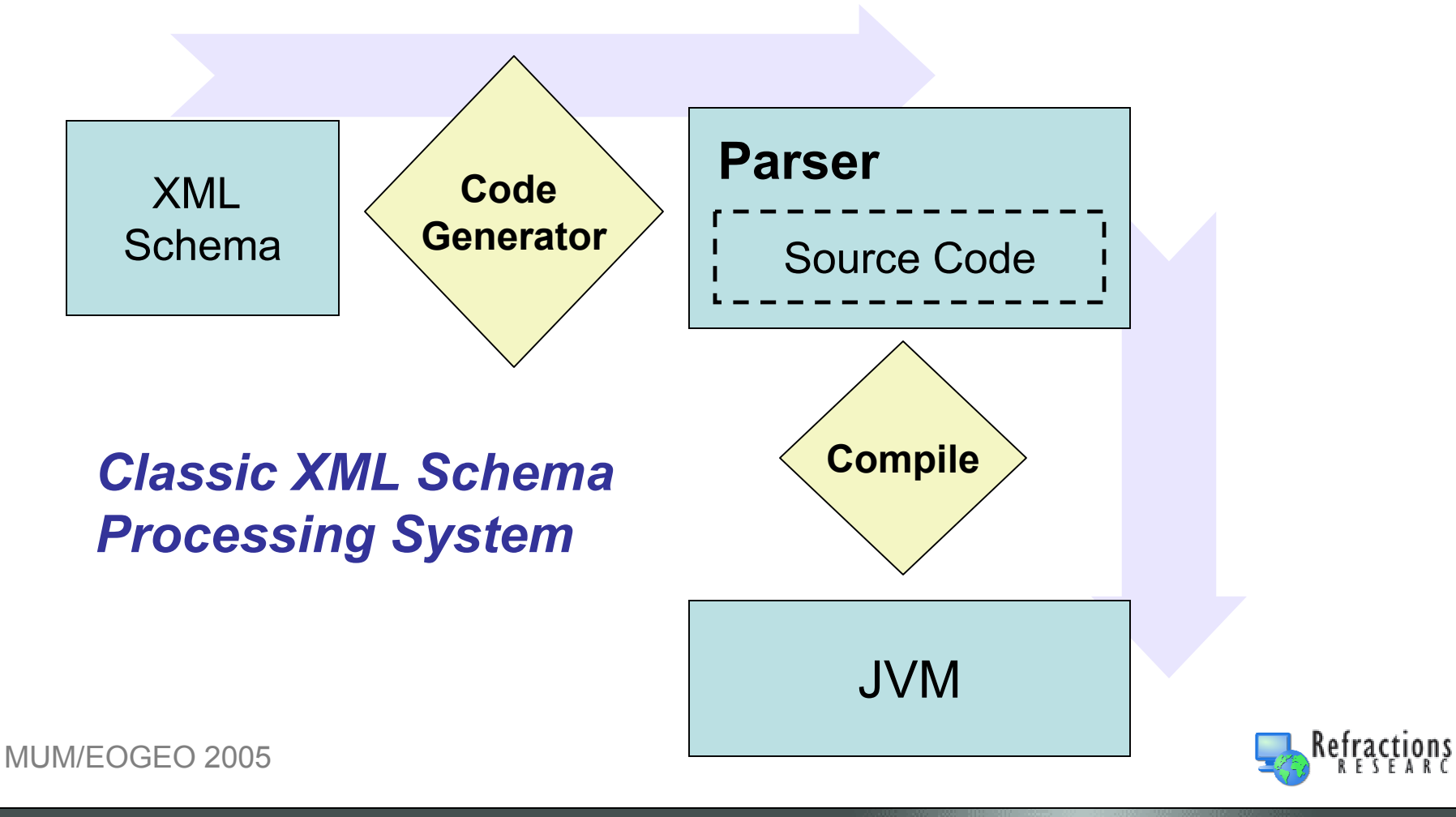

# Geotools – WESTellent

- $\bullet$  We wrote generic WFS client
	- –GML handling is hard!

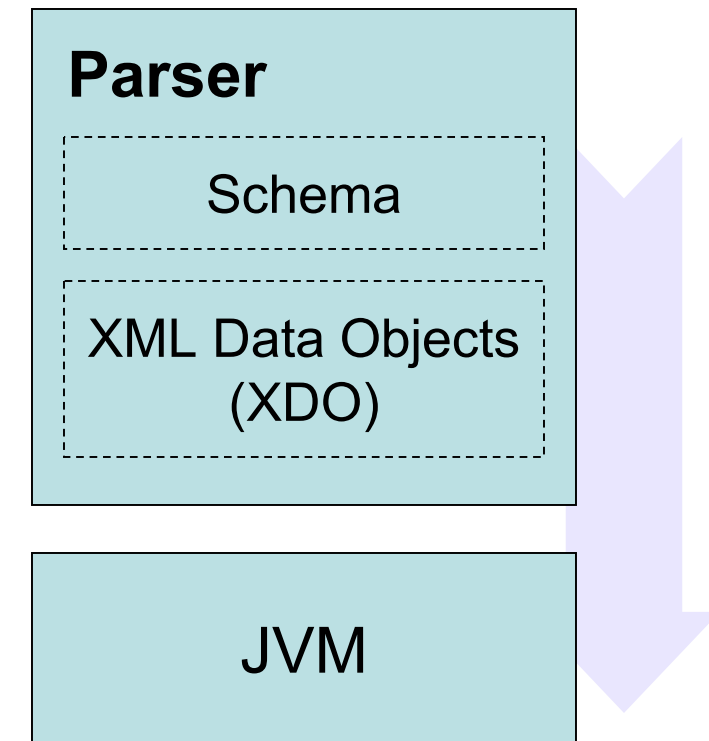

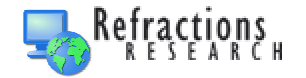

Our XML Schema

Processing System

# Eclipse RCP

- Risks
	- –Bleeding edge when we started
	- –Not Swing
	- –SWT integration with core Java
- Rewards
	- –Plug-in environment pre-defined
	- –Documented platform
	- ATTEACTIVA ANG AVTAR Attractive and extensible by design

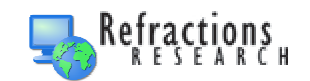

e c

# Eclipse RCP

Eclipse RCP is more than an application framework system, it is an platform that not only allows extension via plug-ins, but also organizes the plug-ins into a rational structure.

vs

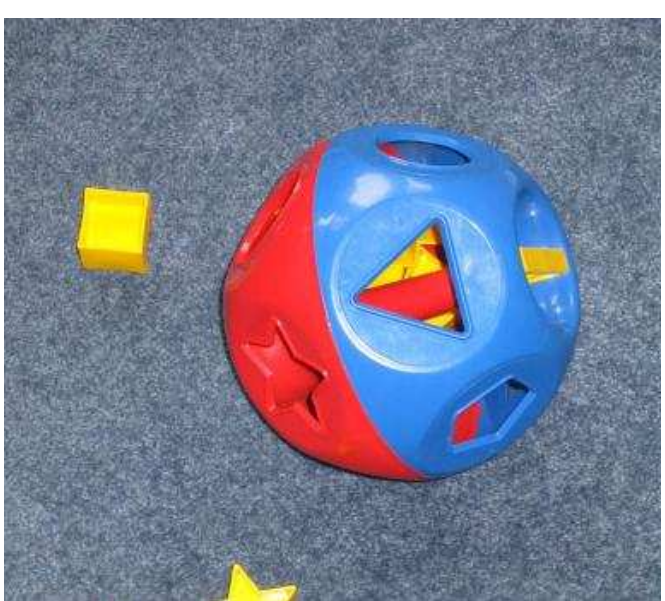

#### Framework

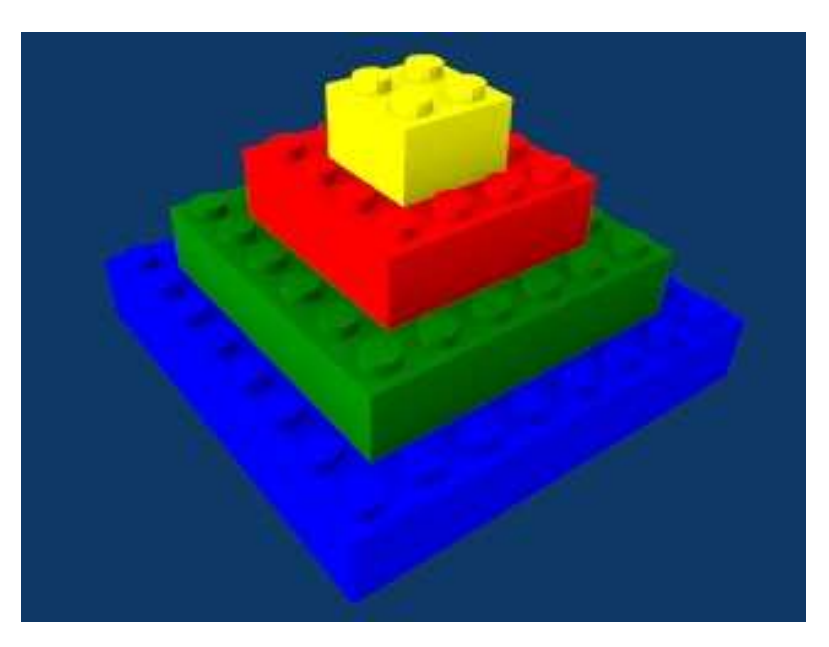

Platform

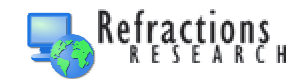

#### Eclipse RCP

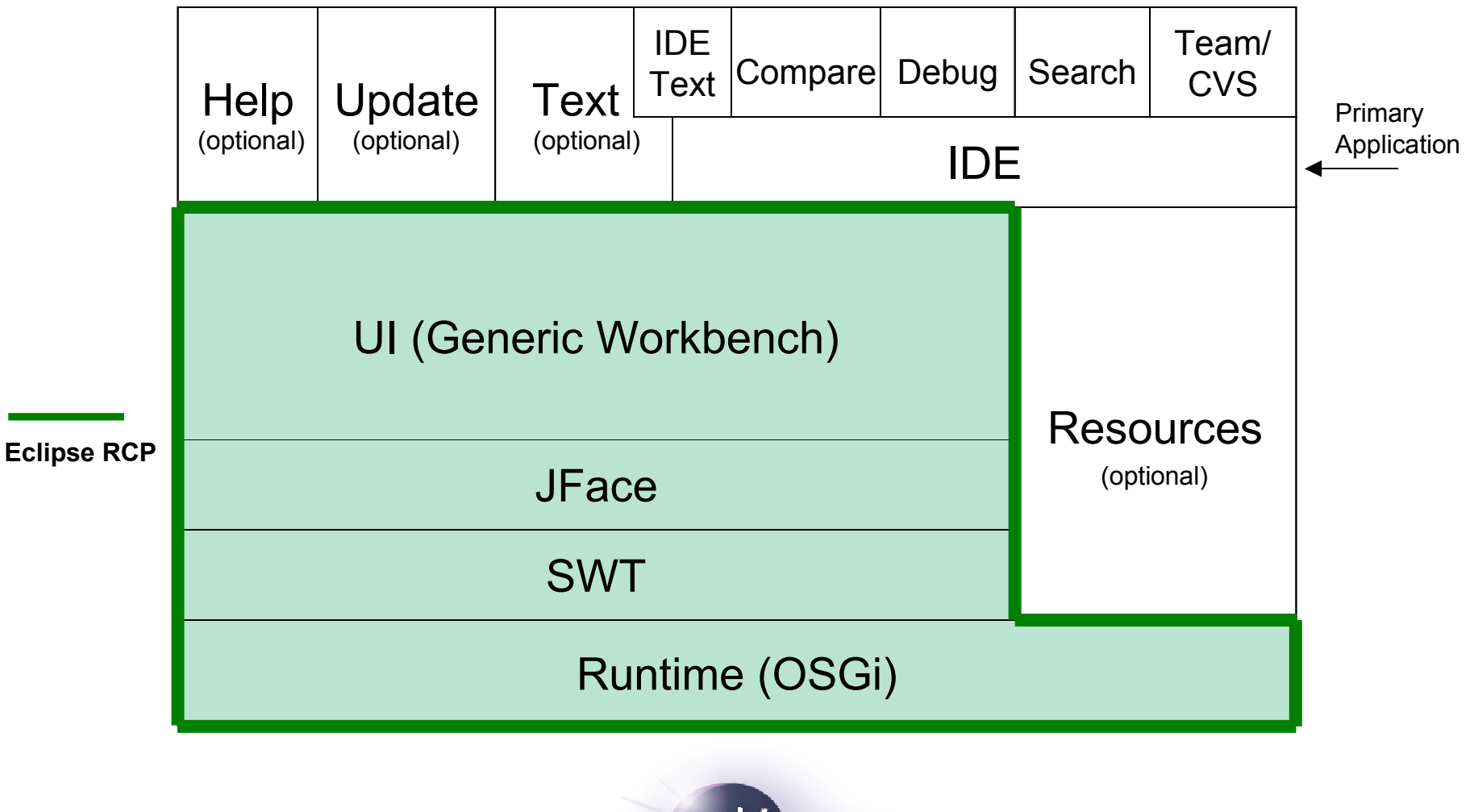

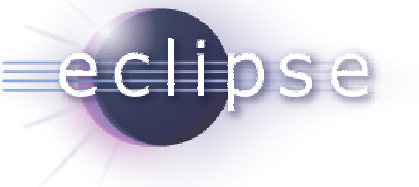

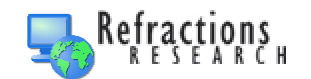

# Eclipse EMF

- Risks
	- –Eclipse Modelling Framework (EMF)
	- –New technology
	- –More complex API
- Rewards

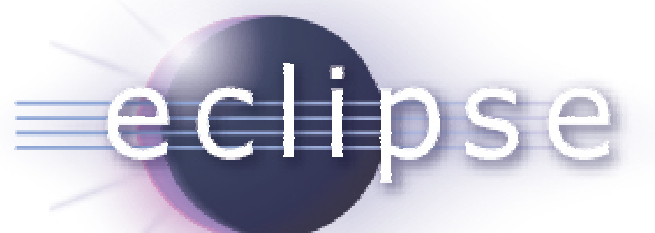

- – Integrates modelling into programming environment
- – Allows rapid changes in application model
	- Weeks versus Hours
- – Drag-n-drop, events, persistence all built-in

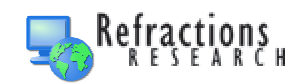

#### Eclipse EMF

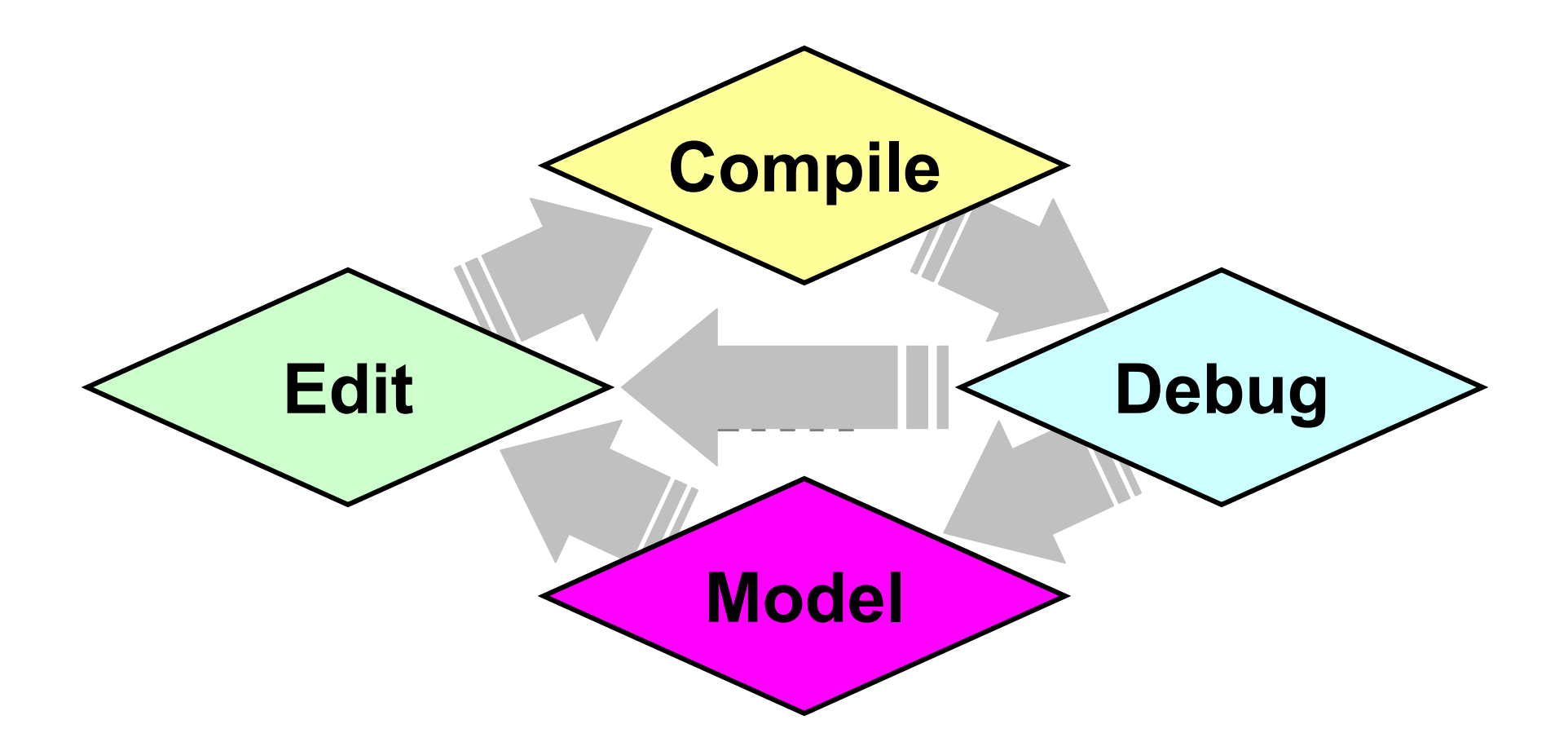

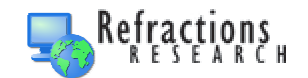

# Eclipse GEF

- Risks
	- –Graphical Editing Framework (EMF)
	- –New technology
- Rewards
	- –Pre-built graphical manipulation toolkit
	- –Future use in GIS process model builder

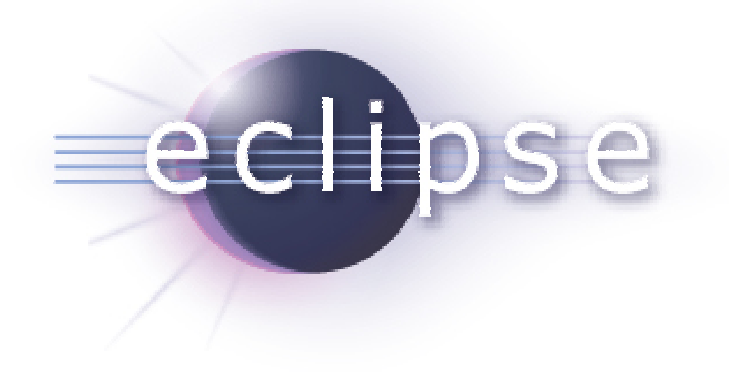

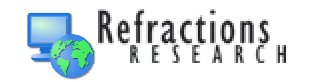

# Eclipse GEE

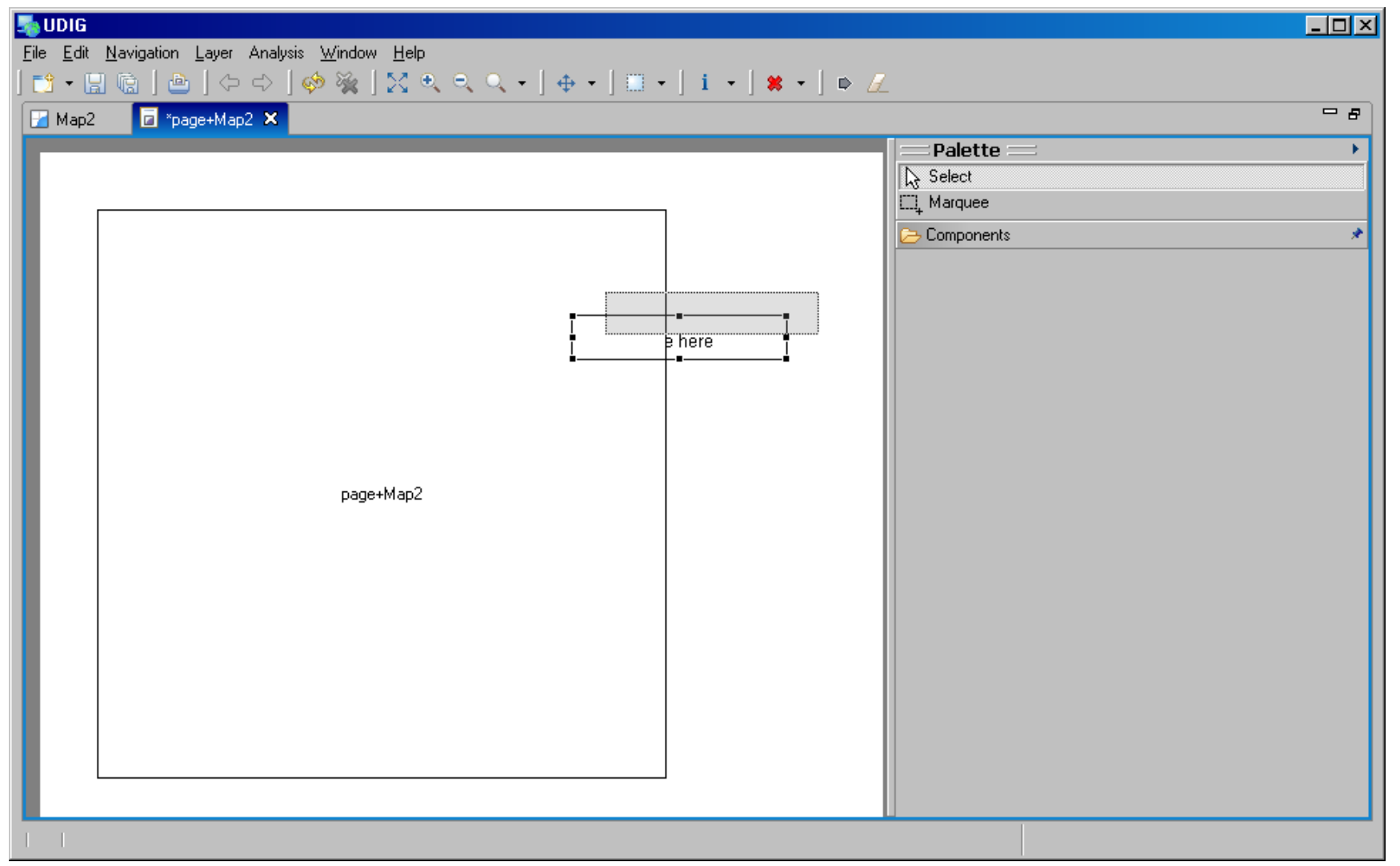

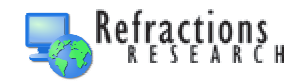

# Development Fnyfronment

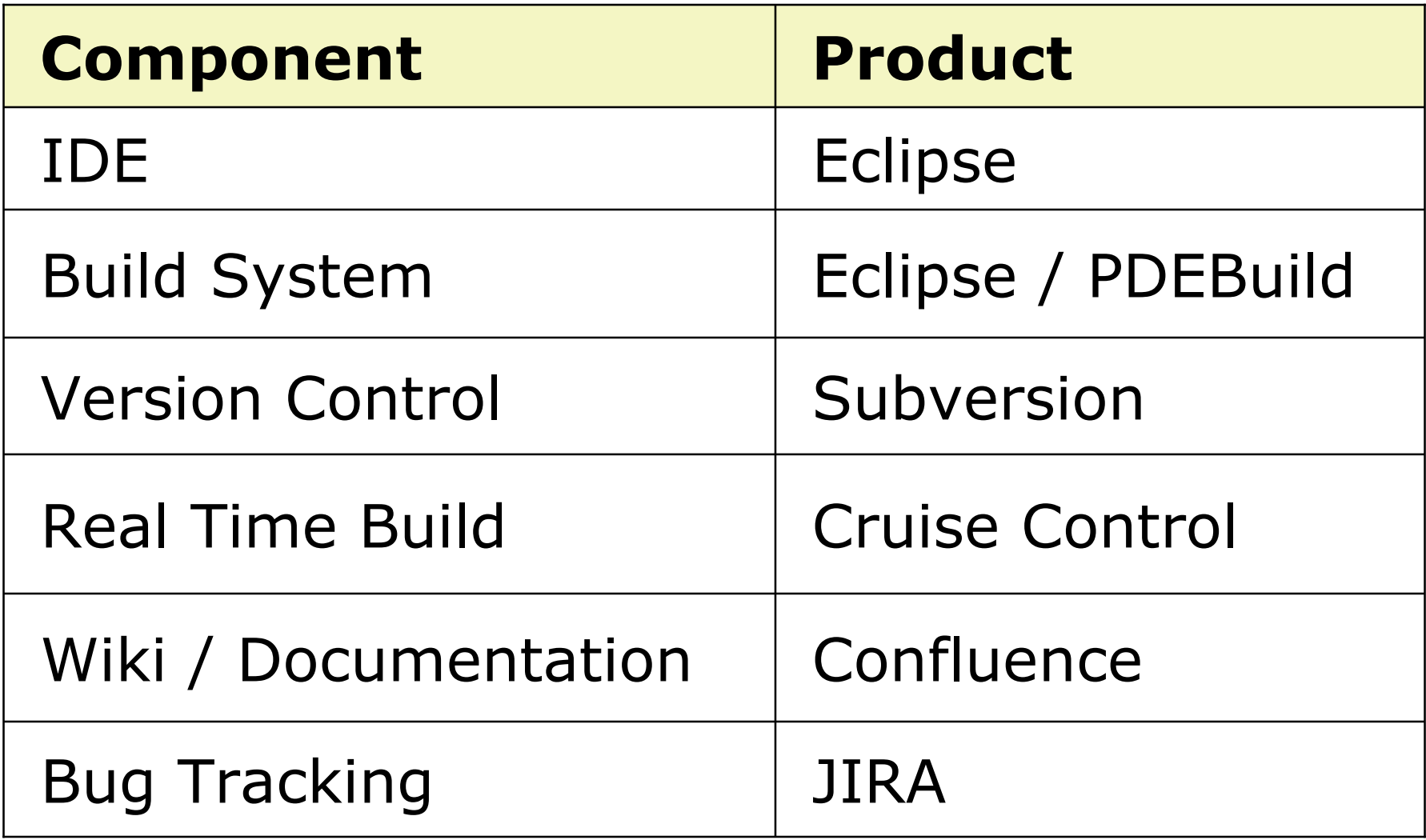

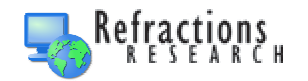

# Mistakes

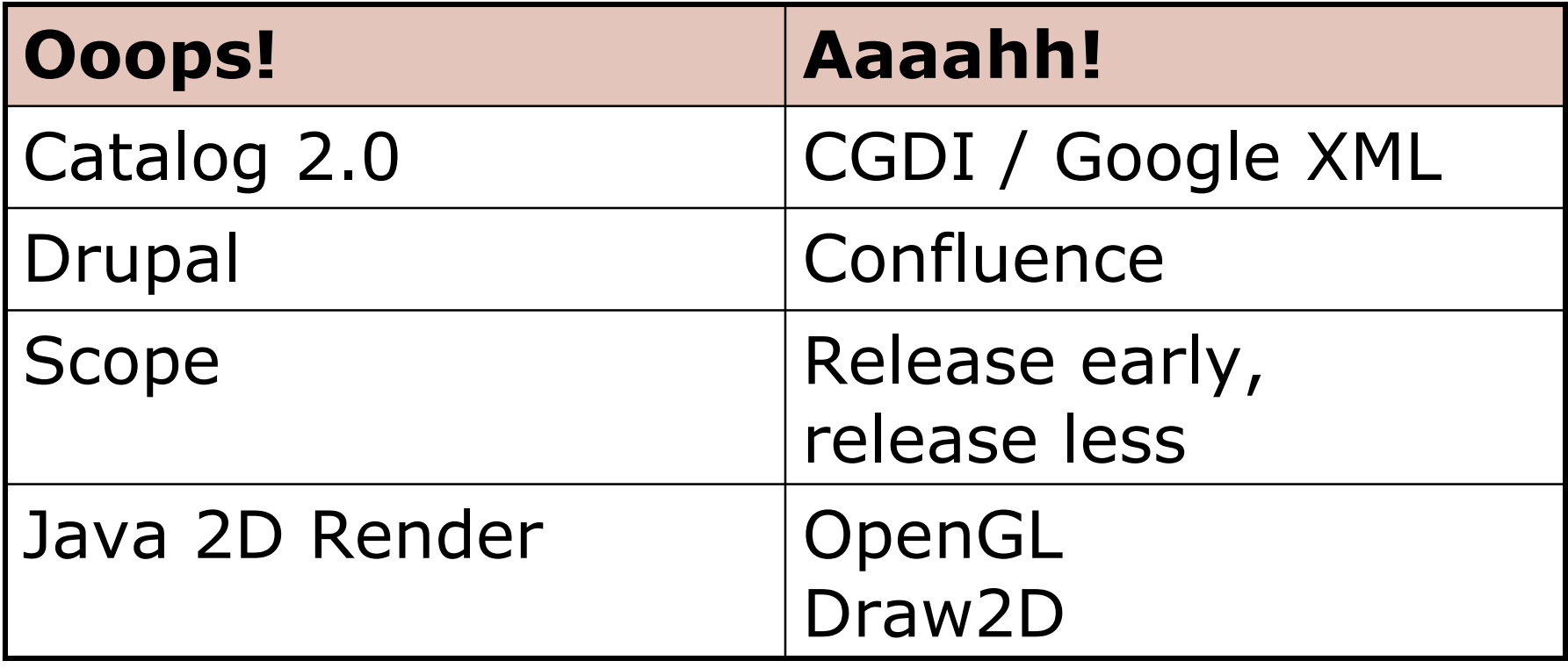

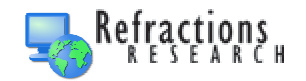

# How to contribute

- Everyone
	- –Join the udig-devel list
- $\bullet$  Developers
	- –**Quickstart**
	- –Source Code
- $\bullet$  Users (Future Developers)
	- –Download
	- –Test / Bug Report
	- –**Translate**
	- –Supply Crazy Ideas (Toolkits, 3D, GML3!)

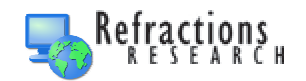

#### Questions?

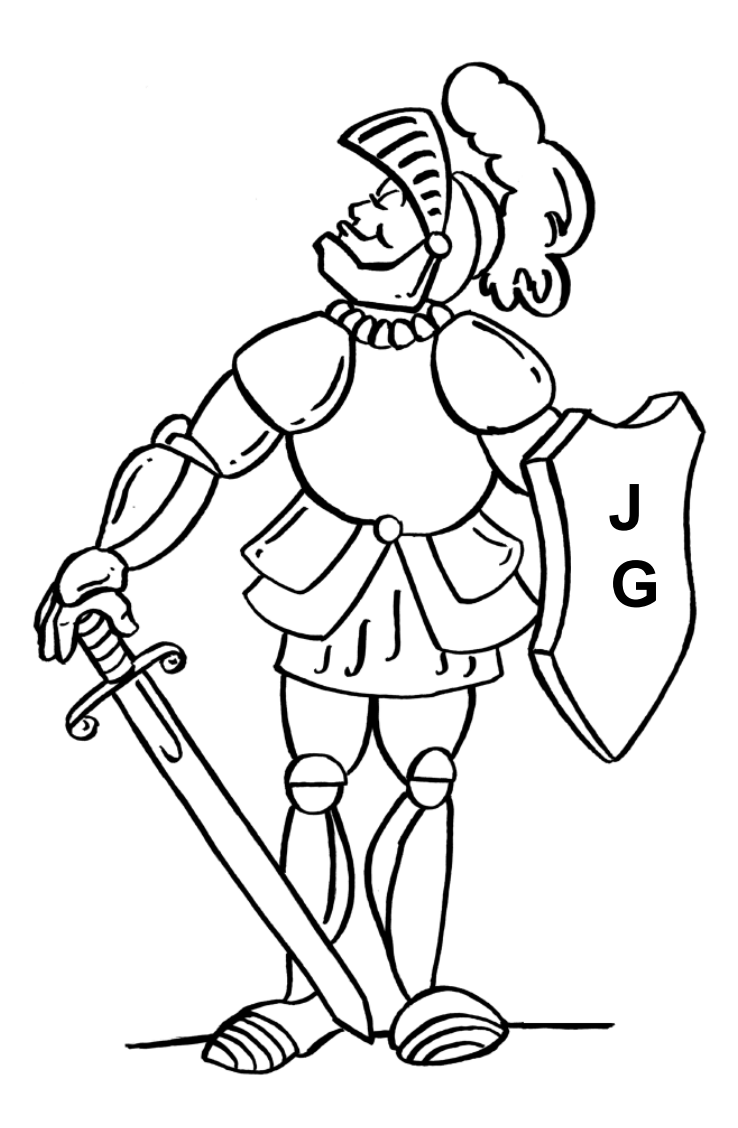

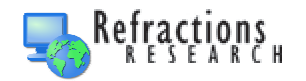

#### Architecture of uDig

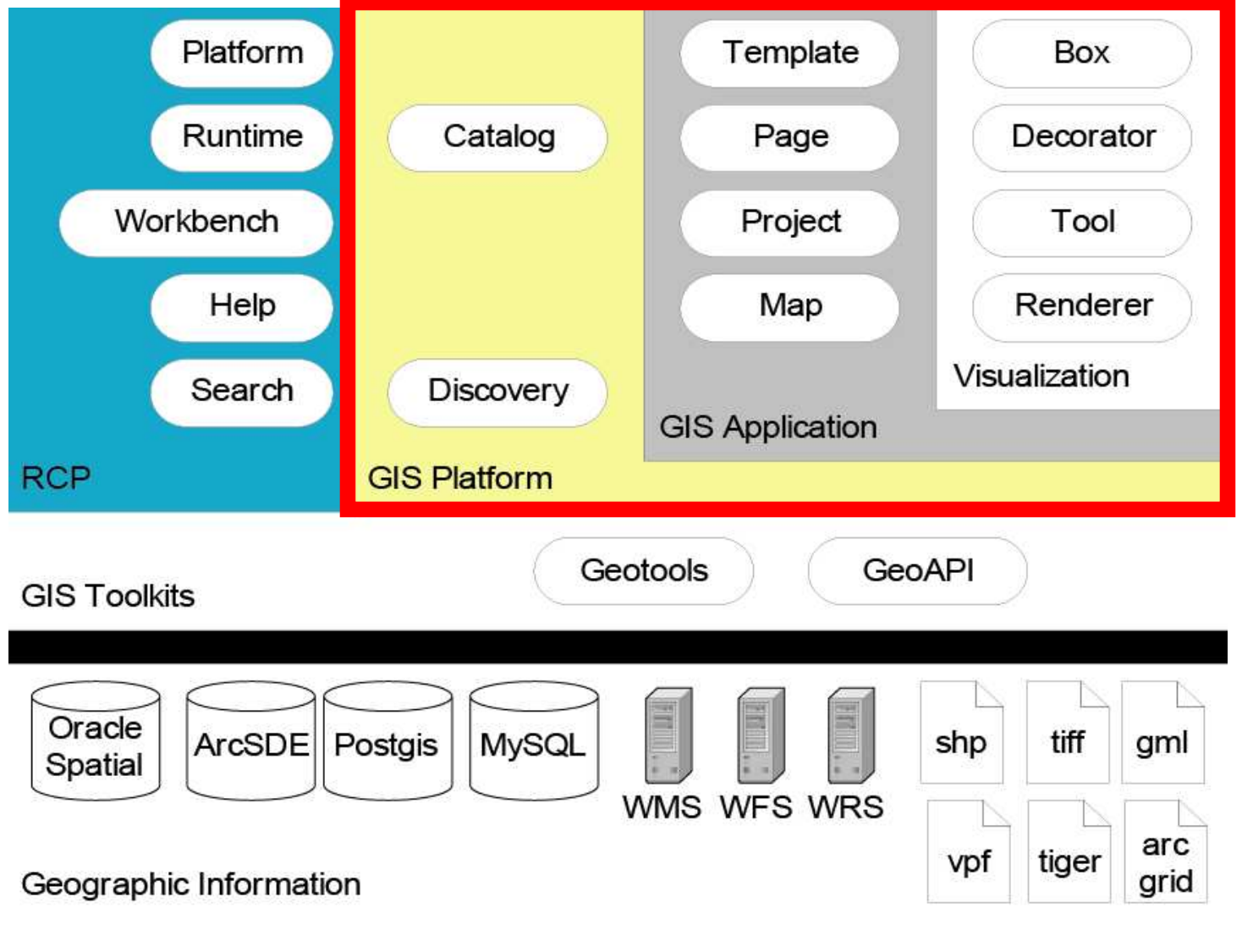

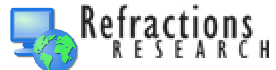

#### Jesse Field

- $\bullet$ Developed uDig Core Model
- $\bullet$ Developed uDig Renderer
- GeoTools Committer
- Solver of Hard Problems
- $\bullet$ Brazilian pugilist
- $\bullet$  Example of Extending uDig

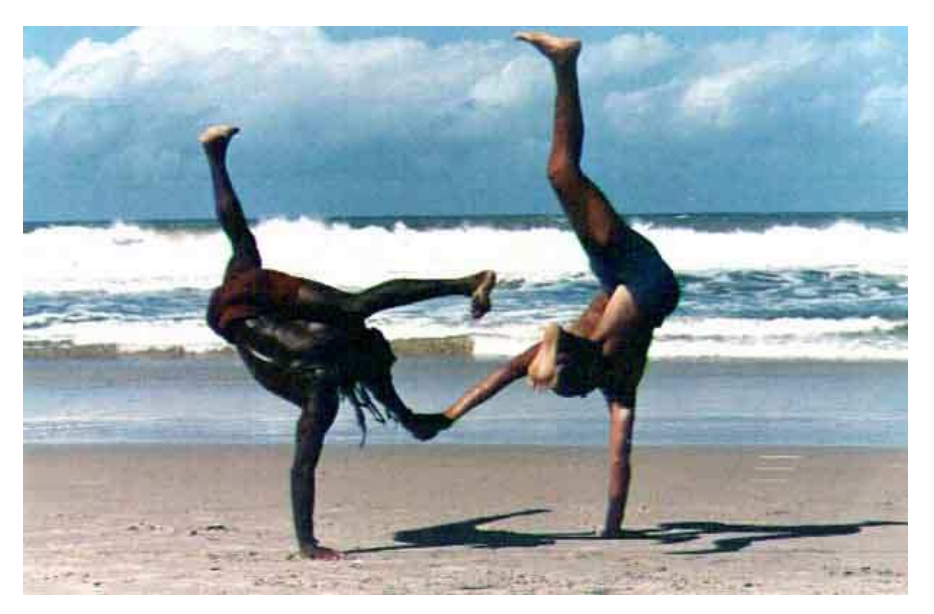

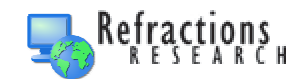

# Goal

 $\bullet$  A tool that returns the ground distance between the point the mouse is clicked and the point the mouse is released.

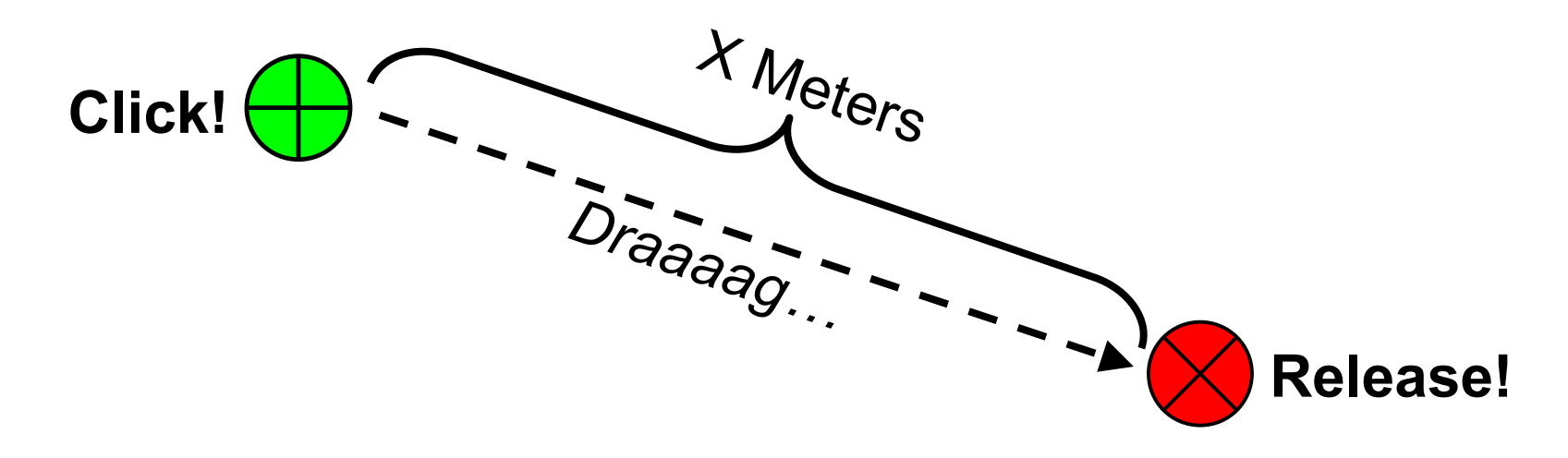

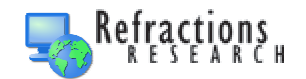

# Plug-ins

- $\bullet$  Basic building block of Eclipse and uDig
- $\bullet$  Have dependencies on and provide facilities for other plug-ins

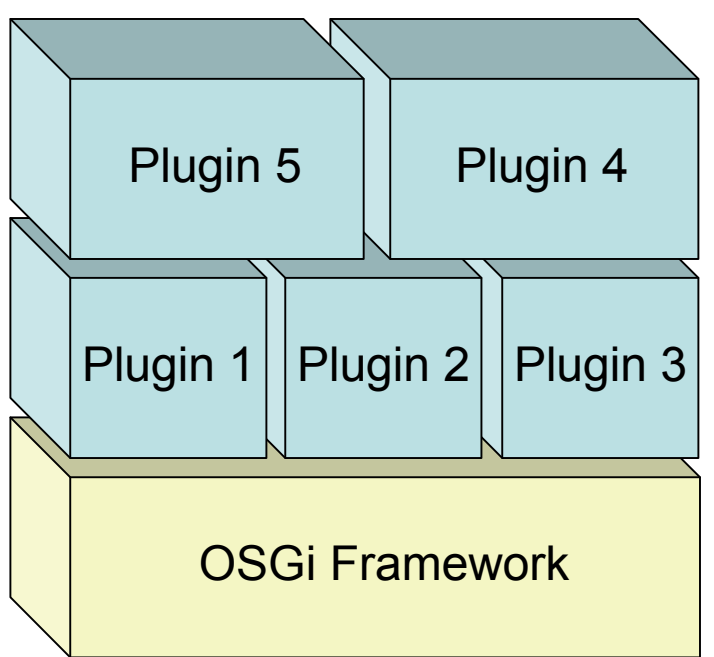

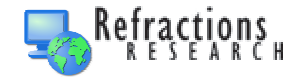

#### Extension Points

- Every plug-in uses extension points
- Some plug-ins **provide** extension points
- Extension points provide organization in a potentially chaotic situation:
	- – Applications built entirely of different plug-in components
	- – Each plug-in must know its role, and advertise it, so that others know too
	- – Each plug-in must know what other plug-ins it depends on
	- –Stay in your sandbox!

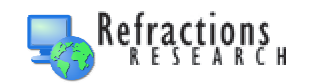

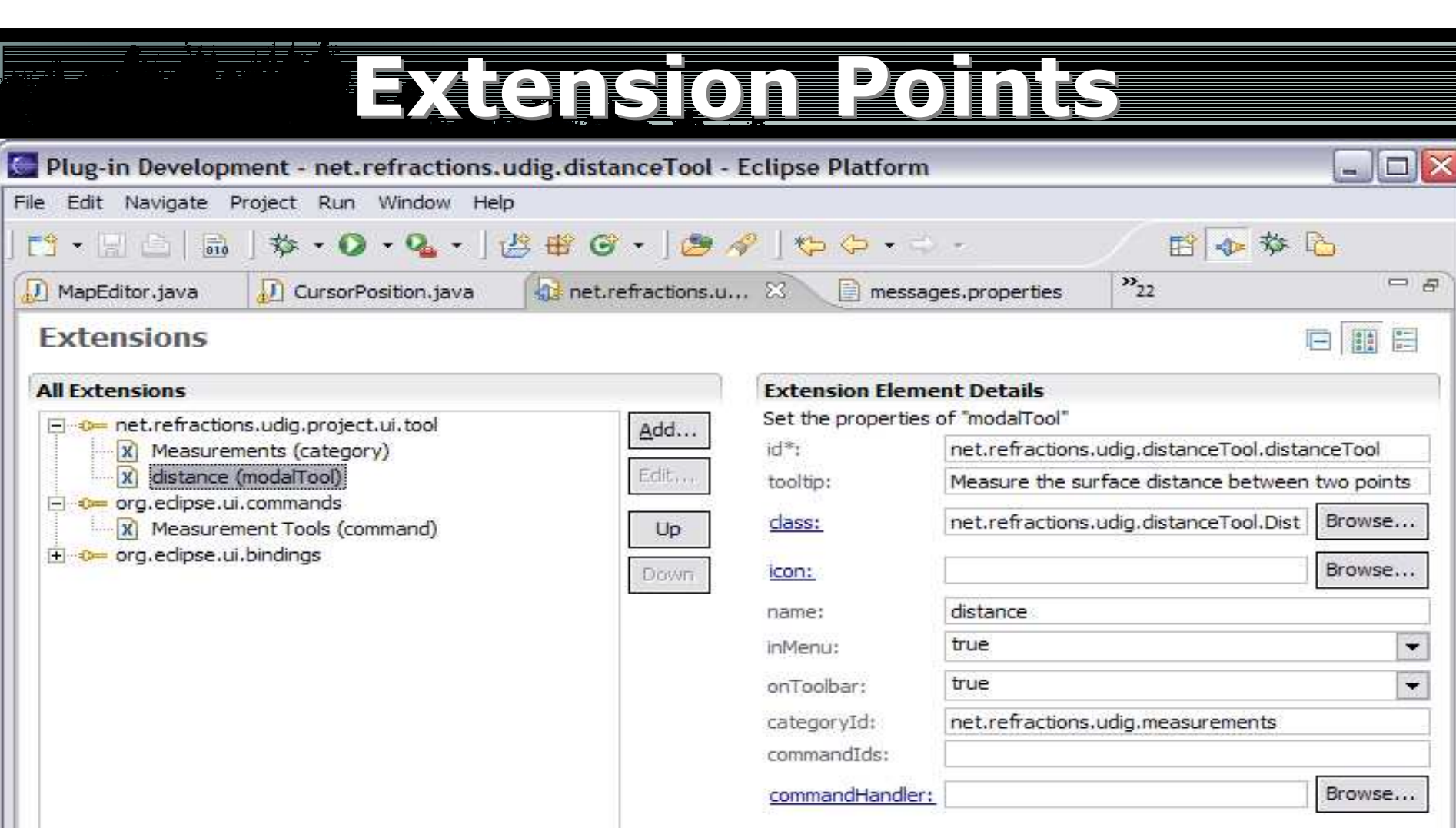

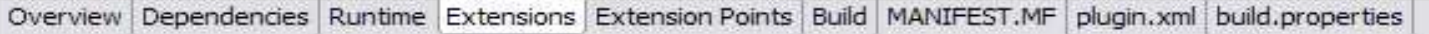

▶ Body Text

 $E^4$ 

# uDig Extension Points

- Resources
- $\bullet$ Renderers / Styles
- Operations
- $\bullet$ MapGraphics
- Tools
- $\bullet$ Drag'n'Drop
- FeatureEditor

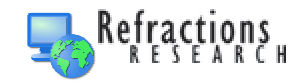

#### Distance Fool

- $\bullet$ Will use the uDig Tool extension point
- $\bullet$ • Tool extension point provides:
	- –A Context (simple API to Map)
	- –A Panel (the Map Editor UI)
- •• Tools must extend an AbstractTool:
	- –Modal Tool ("info")
	- –Action Tool ("zoom in")
	- –Background Tool ("current coords")

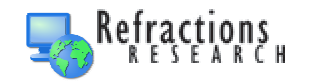

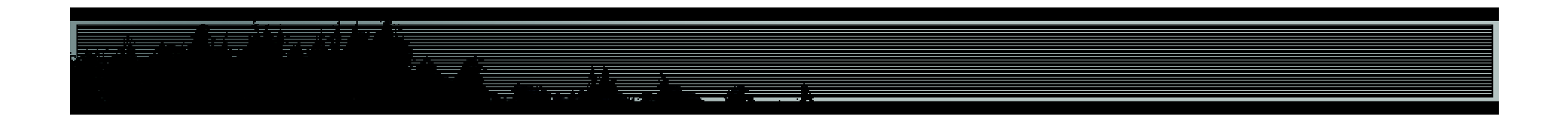

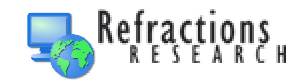

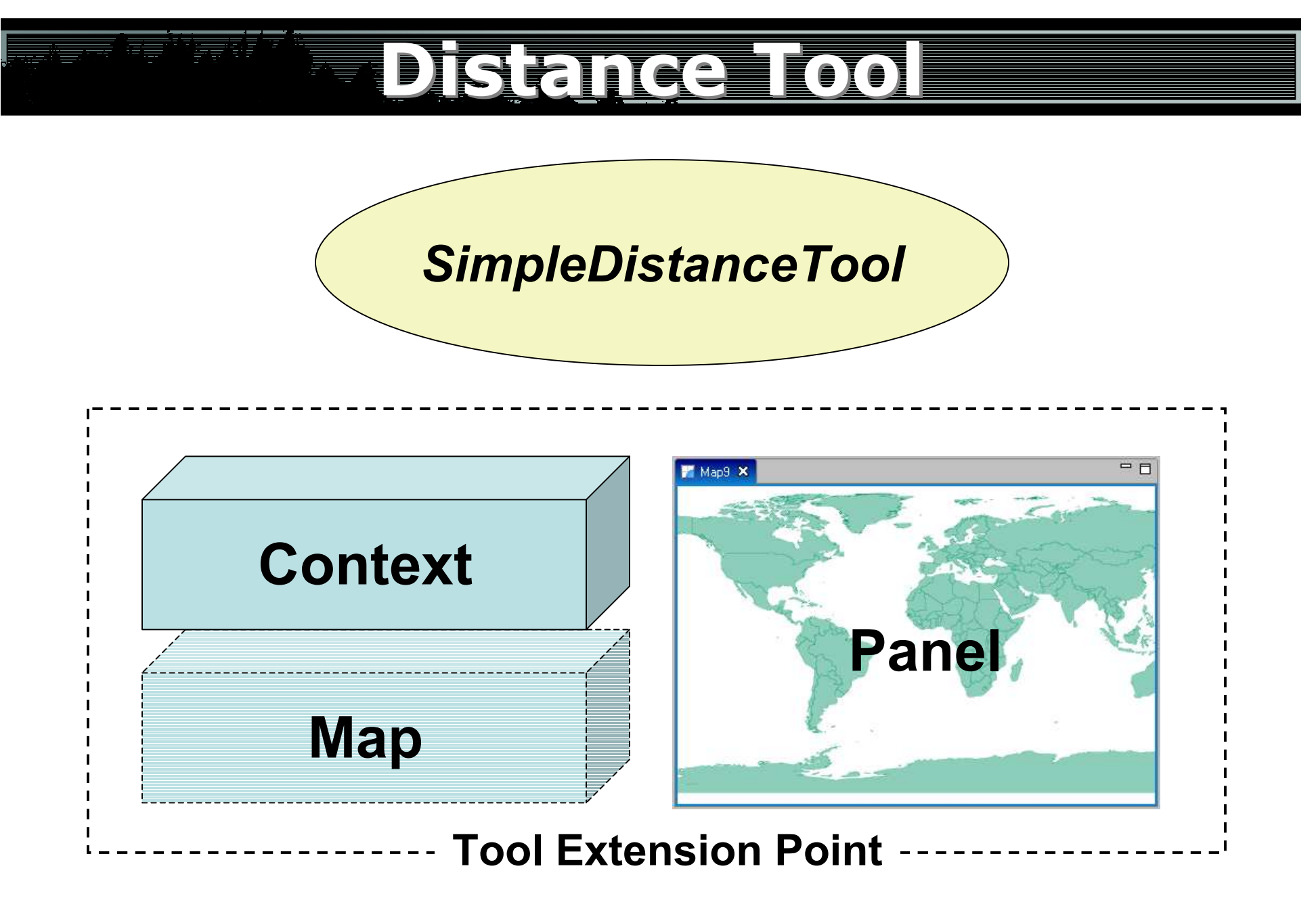

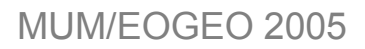

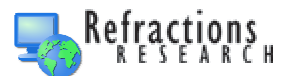

# SimpleDistanceTool

- $\bullet$  Small tool, so just one class with three methods:
- mouseDown
	- –Mark the button click
- mouseUp
	- – Mark the button release and calculate the distance
- $\bullet$  displayOnStatusBar
	- – Get the calculated distance into the workbench status bar

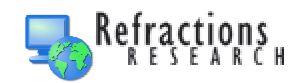

# Distance Fool

package net.refractions.udig.distanceTool;

```
import org.eclipse.jface.action.IStatusLineManager;import org.geotools.referencing.CRS; 
import com.vividsolutions.jts.geom.Coordinate; 
import net.refractions.udig.project.ui.render.displayAdapter.MapMouseEvent; import net.refractions.udig.project.ui.tool.AbstractModalTool; import net.refractions.udig.project.ui.tool.ModalTool;
```

```
public class DistanceTool extends AbstractModalTool implements ModalTool { public DistanceTool() { 
// Register for mouse events // Options are: MOUSE, MOTION, WHEEL super(MOUSE); }
```
Coordinate start;

. . .

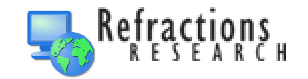

#### mousePressed

```
public void mousePressed(MapMouseEvent e) {<br>{
 start=getContext().pixelToWorld(e.x, e.y); }<br>}
```
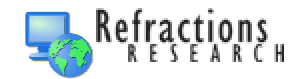

#### mouseUp

```
public void mouseReleased(MapMouseEvent e) { Coordinate end=getContext().pixelToWorld(e.x, e.y);try { double distance=CRS.distance(start, end, getContext().getCRS()); displayOnStatusBar(distance); } catch (Exception e1) { displayError(); } }
```
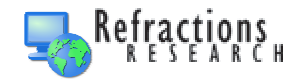

# displayError

```
private void displayError() { final IStatusLineManager statusBar = getContext().getStatusBar(); if( statusBar==null ) return; // shouldn't happen if the tool is being used. getContext().updateUI(new Runnable() { public void run() { statusBar.setErrorMessage("Unable to calculate the distance
     } }); }<br>}
```
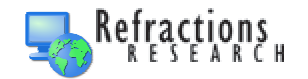

# displayOnStatusBar

```
private void displayOnStatusBar(double distance) {
   final IStatusLineManager statusBar =
getContext().getStatusBar();if( statusBar==null ) return; 
   int totalmeters=(int)distance;
   final int km=totalmeters/1000;
   final int meters=totalmeters-(km*1000);
   float cm = (float) (distance-totalmeters)*10000;
   cm = Math.round(cm);final float finalcm=cm/100;
   getContext().updateUI(new Runnable(){\bm{\mathsf{public}} void run() {
                  statusBar.setMessage("Distance = "+km+","+meters+"m "+finalcm+"cm");
         }});}
```
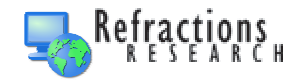

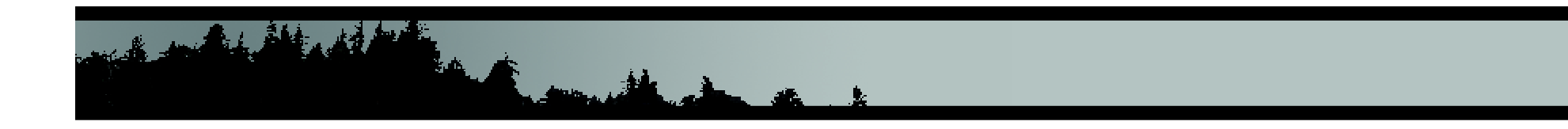

### Demonstration

#### Questions?

ractions